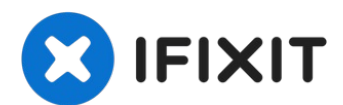

# **iMac Intel 27" EMC 2390 optisches Laufwerk austauschen**

Wenn deine optisches Laufwerk eine Lesebrille...

Geschrieben von: Brett Hartt

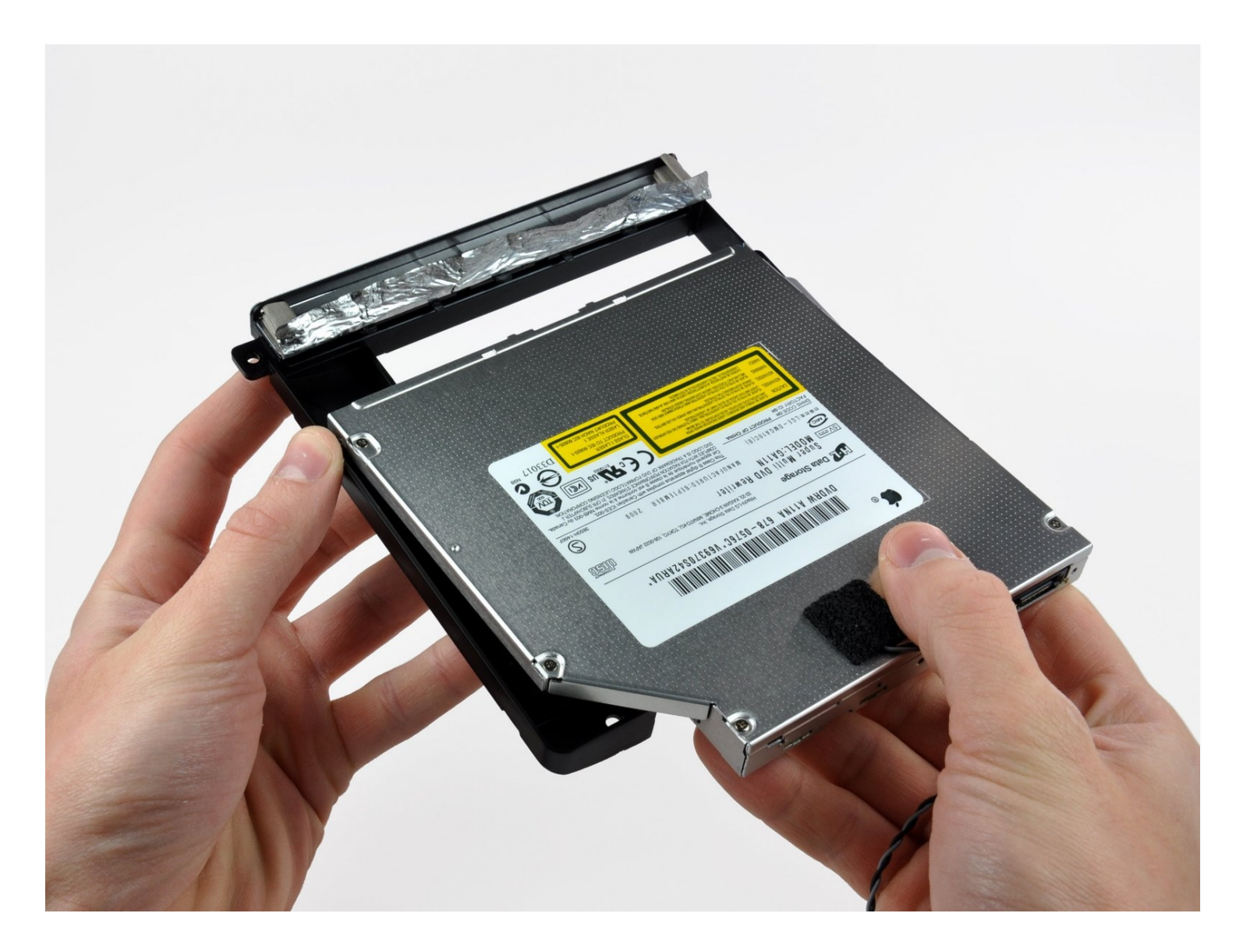

# **EINLEITUNG**

Wenn deine optisches Laufwerk eine Lesebrille braucht, ist es vielleicht an der Zeit, es zu ersetzen. Hier wird der Austausch gezeigt.

# **WERKZEUGE:**

[Heavy-Duty](https://www.ifixit.com/products/heavy-duty-suction-cups-pair) Suction Cups (Pair) (1) [Paper](http://www.amazon.com/ACCO-Economy-Paper-Non-skid-A7072385/dp/B001B0D5T6/ref=sr_1_1?ie=UTF8&qid=1407273616&sr=8-1&keywords=paper+clip) Clip (1) [Spudger](https://www.ifixit.com/products/spudger) (1) TR10 Torx [Sicherheitsschraubendreher](https://www.ifixit.com/products/tr10-torx-security-screwdriver) (1) [Pinzette](https://www.ifixit.com/products/tweezers) (1)

# **ERSATZTEILE:**

iMac Intel 21.5" and 27" (Late [2009-Mid](https://www.ifixit.com/products/imac-intel-21-5-and-27-late-2009-mid-2011-sata-optical-drive) 2011) SATA Optical Drive (1)

# **Schritt 1 — Glasscheibe**

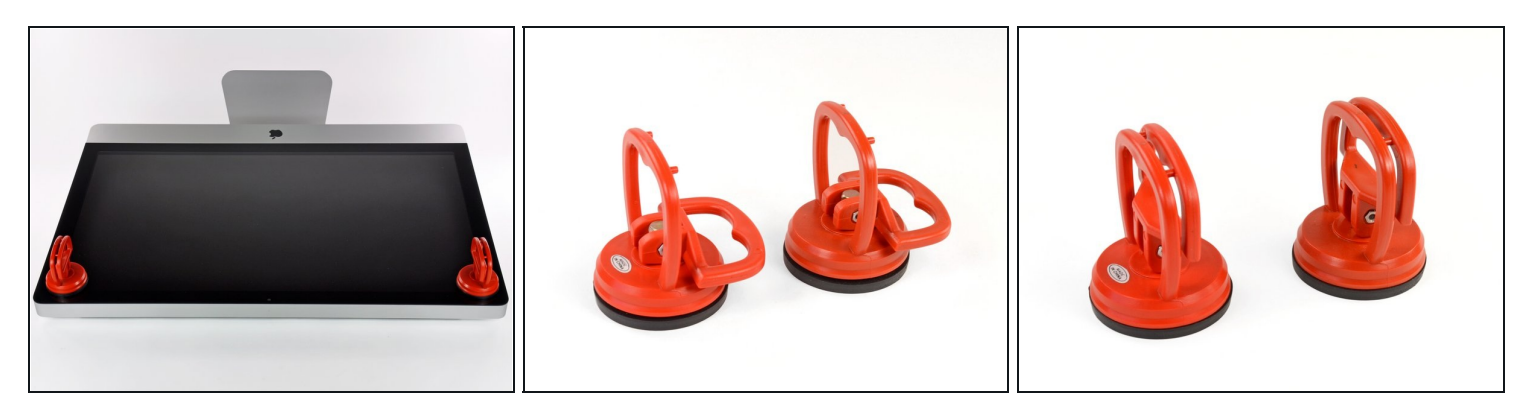

- Befestige je einen Heavy Duty Saugheber in den beiden oberen Ecken der Glasscheibe.
- $\odot$  Um die [Saugheber](https://www.ifixit.com/products/heavy-duty-suction-cups-pair) zu befestigen, platziere sie erst mit dem beweglichen Henkel parallel zur Glasscheibe (wie im zweiten Bild gezeigt).
- Halte den Saugheber leicht an der Scheibe und hebe den beweglichen Henkel bis er  $\bullet$ parallel mit dem anderen ist (wie im dritten Bild gezeigt).
- $(i)$  Wenn deine Saugheber sich nicht befestigen lassen, reinige sie und den Bildschirm mit einem angefeuchteten, fusselfreien Tuch. (Am besten verwende destilliertes Wasser und, wenn das nicht hilft, ein 50/50-Gemisch aus weißem Essig und destilliertem Wasser.)
- Hebe die Glasscheibe nicht nur an den Saughebern hoch, da sie dir sonst runterfällt, wenn ein Saugheber sich löst.
- $\textcircled{1}$  Die Originalverpackung des iMacs ist ein guter Ort, um die Glasscheibe abzulegen. Andernfalls tut es auch eine weiche und ebene Fläche, zum Beispiel ein Handtuch auf einem Tisch.

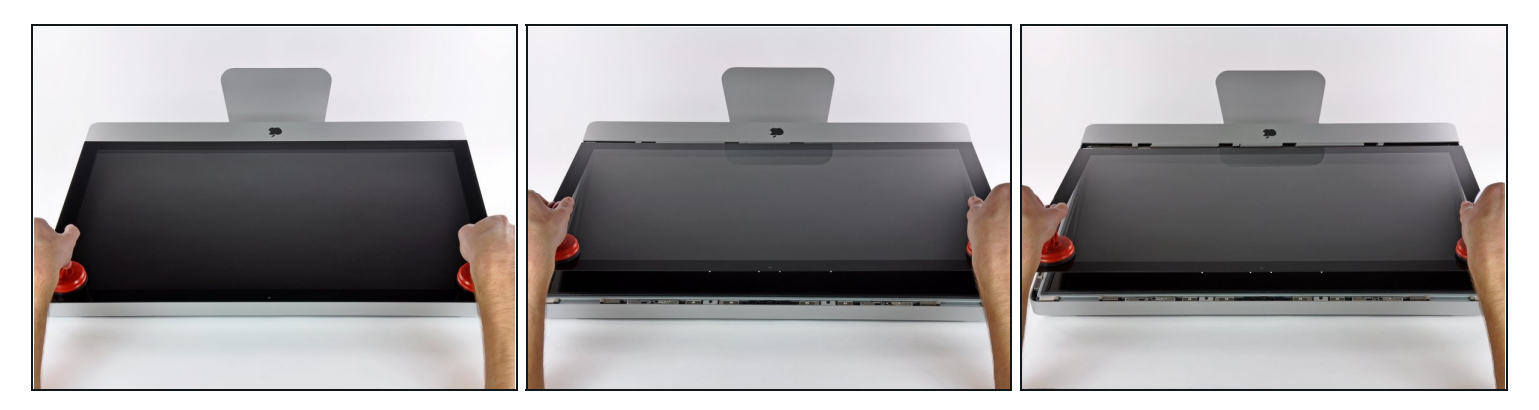

- Hebe die Glasscheibe rechtwinklig so weit vom Display weg, dass sich die metallenen Befestigungsstifte an der Unterseite der Oberkante lösen.
- Ziehe die Glasscheibe weg von der unteren Kante des iMac und lege sie vorsichtig beiseite.
	- Trage die Glasscheibe nicht nur an den Saughebern, da sie dir sonst runterfällt, wenn ein Saugheber sich löst.
	- Löse die Saugheber, nachdem du die Glasscheibe sicher abgelegt hast, da der Unterdruck auf Dauer das Glas beschädigen kann.
- Denk dran, den Bildschirm und die Innenseite der Glasscheibe vor dem Wiederzusammenbau sorgfältig zu putzen, da eingeschlossener Staub oder Fingerabdrücke deutlich sichtbar sind, sobald du das Display einschaltest.

#### **Schritt 3 — Display**

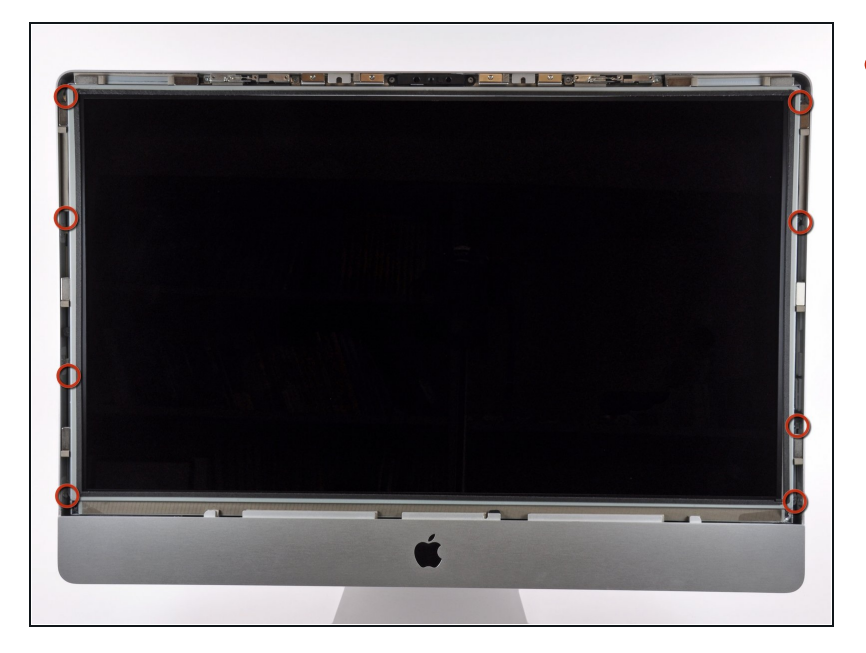

 $\bullet$ Entferne die acht T10 Torx Schrauben, die das Display am Rahmen befestigen.

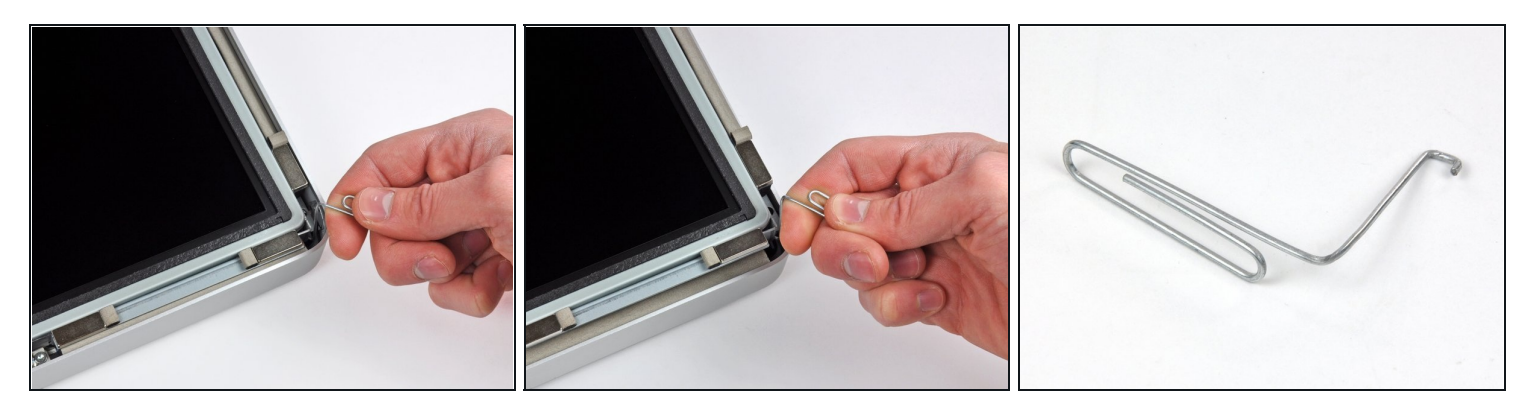

- Lege den iMac vorsichtig mit der Rückseite flach hin.
- $\odot$  Da zwischen dem Display und dem Rahmen sehr wenig Platz ist, benötigst du einen dünnen Haken, um das Display anzuheben. Wie im dritten Bild zu sehen haben wir uns einen aus einer Büroklammer gebastelt.
- Hebe eine der oberen Ecken des Displays mit einem dünnen Haken am Metallrahmen  $\bullet$ leicht an.
- $\textcircled{1}$  Nach dem Anheben einer der Ecken halte das Display kurz und hebe auch die andere Ecke mit einem dünnen Haken leicht. Um die angehobene Ecke zu stabilisieren kannst du einen Stift von der Seite zwischen das Display und den Rahmen schieben.
- Hebe das Display nicht zu weit aus dem Gehäuse, da die beiden Teile noch durch einige kurze Flachbandkabel verbunden sind.

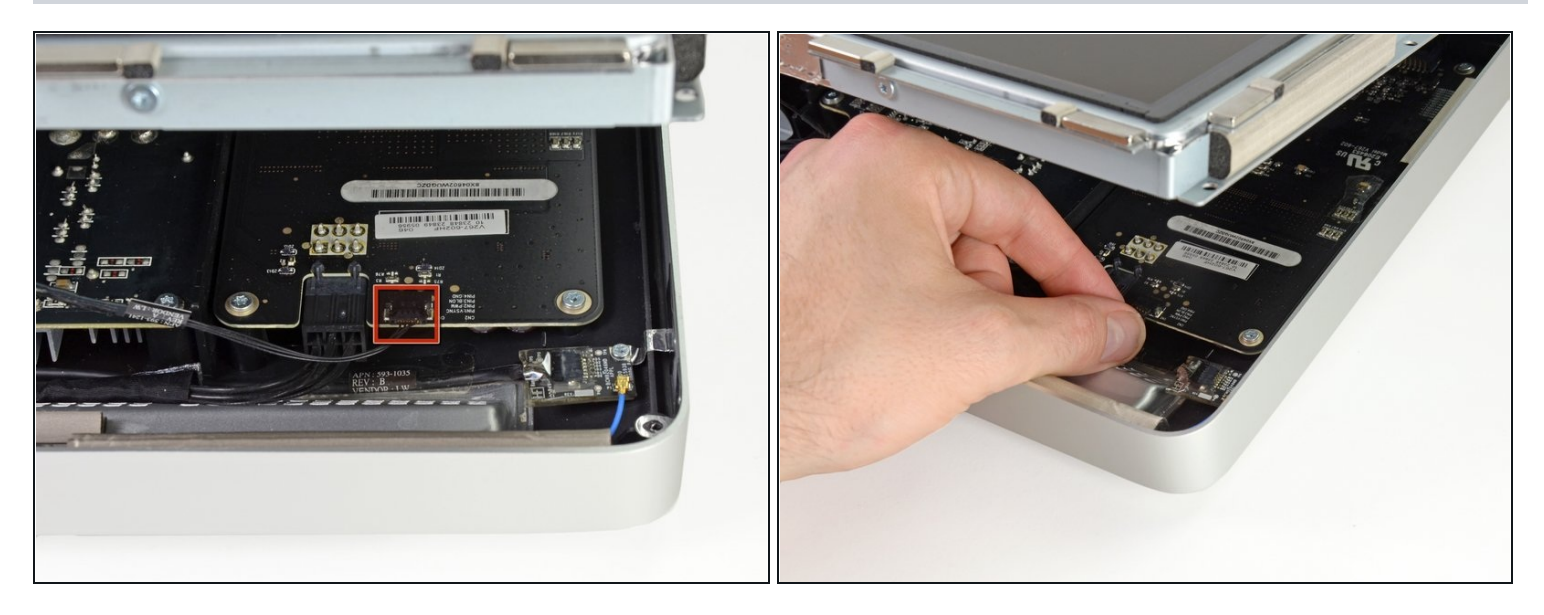

- Ziehe vorsichtig mit deinen Fingern das *vertical Sync*-Kabel aus der Steckverbindung auf dem LED-Treiberboard nahe der oberen linken Ecke deines iMac.
- Achte darauf die Steckverbindung parallel zum LED-Treiberboard, gerade nach oben aus der Fassung/Buchse zu ziehen.

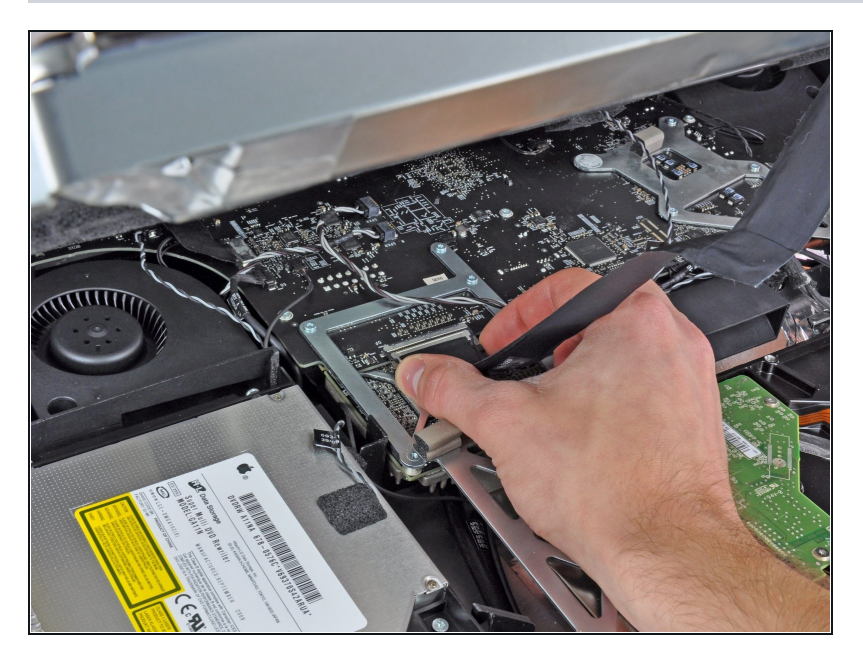

- Drücke die beiden Pins des Displaykabels zusammen, um es aus seinem Anschluss auf dem Logic Board zu befreien.
- Ziehe den Stecker des Displaykabels aus dem Anschluss auf dem Logic Board.

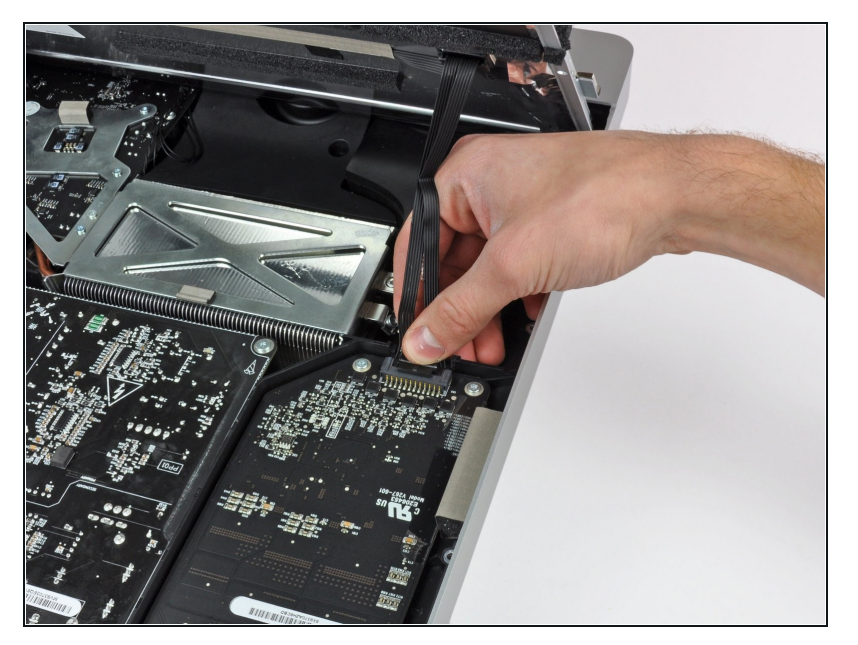

Hebe das Display weit genug  $\bullet$ aus dem Gehäuse, um das Kabel der LED Hintergrundbeleuchtung vom LED-Board zu trennen.

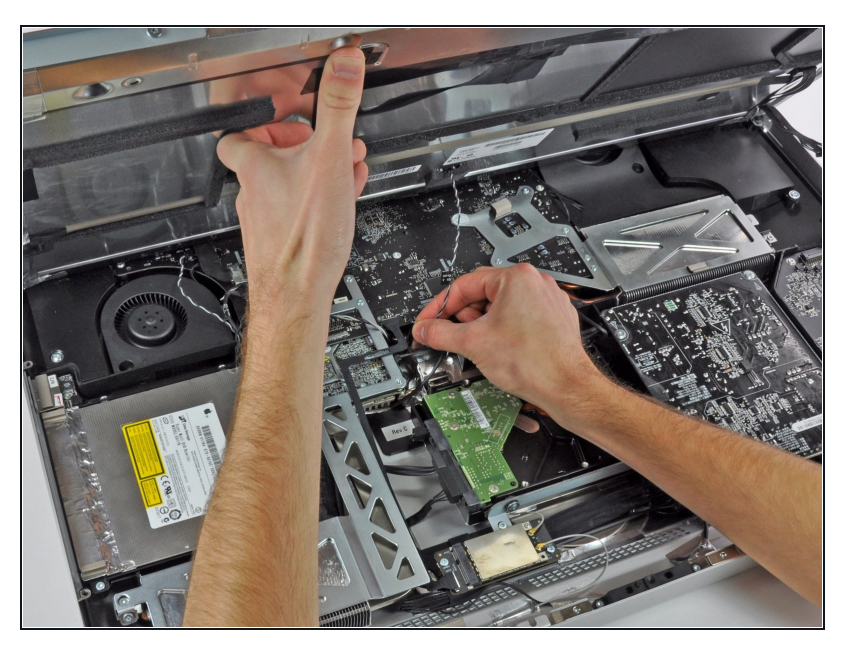

- Hebe das Display weit genug an, um das Kabel des LCD-Temperatursensors von seinem Anschluss auf dem Logic Board trennen zu können.
- Wenn dein Lüfter nach dem Wiederzusammenbau mit voller Geschwindigkeit dreht, überprüfe dieses Kabel und das Kabel des Festplatten-Temperatursensors.

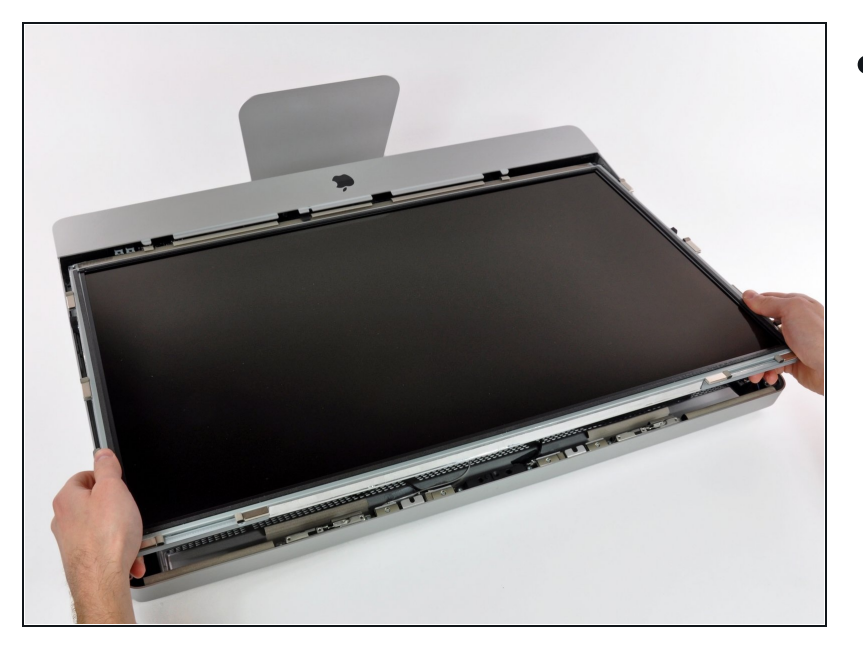

Ziehe das Display vorsichtig  $\bullet$ Richtung oberer Kante des iMac und hebe es aus dem Gehäuse.

# **Schritt 10 — Optisches Laufwerk**

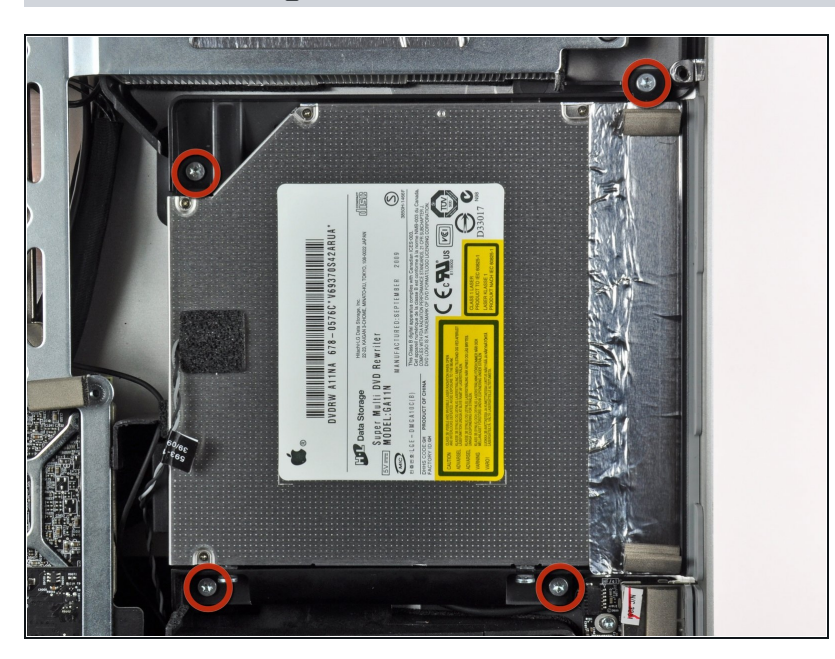

Entferne die vier Torx T10  $\bullet$ Schrauben, welche das optische Laufwerk am äußeren Gehäuse befestigen.

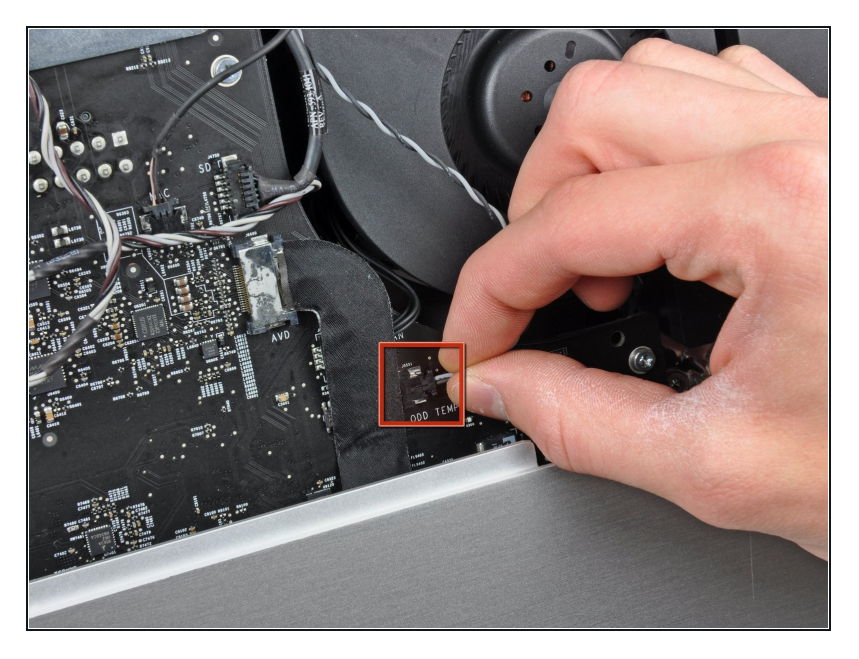

Ziehe den Verbinder des Thermosensors vom optischen Laufwerk gerade aus seinem Sockel auf dem Logic Board heraus.

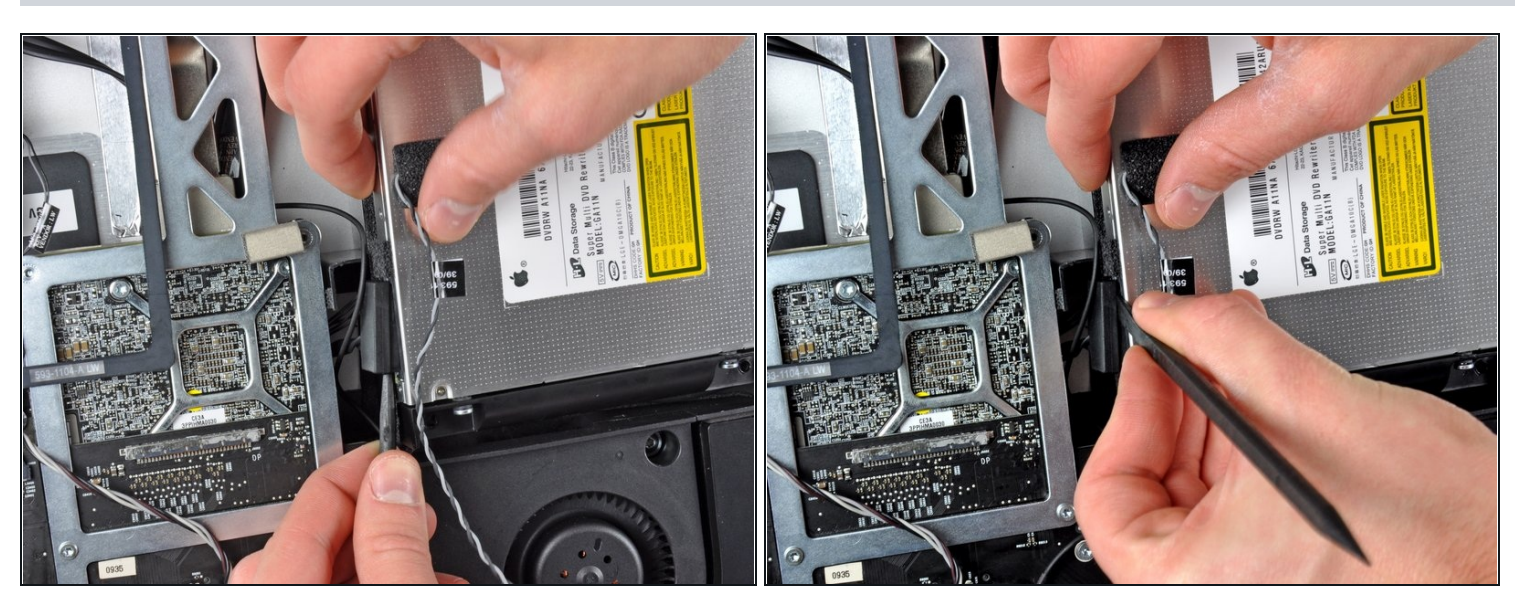

- Setze einen Spudger zwischen dem Stecker des optischen Laufwerks und dem optischen Laufwerk ein.
- Verdrehe den Spudger, um den Stecker leicht vom Laufwerk zu lösen, ziehe ihn dann  $\bullet$ mit den Fingern ganz ab.

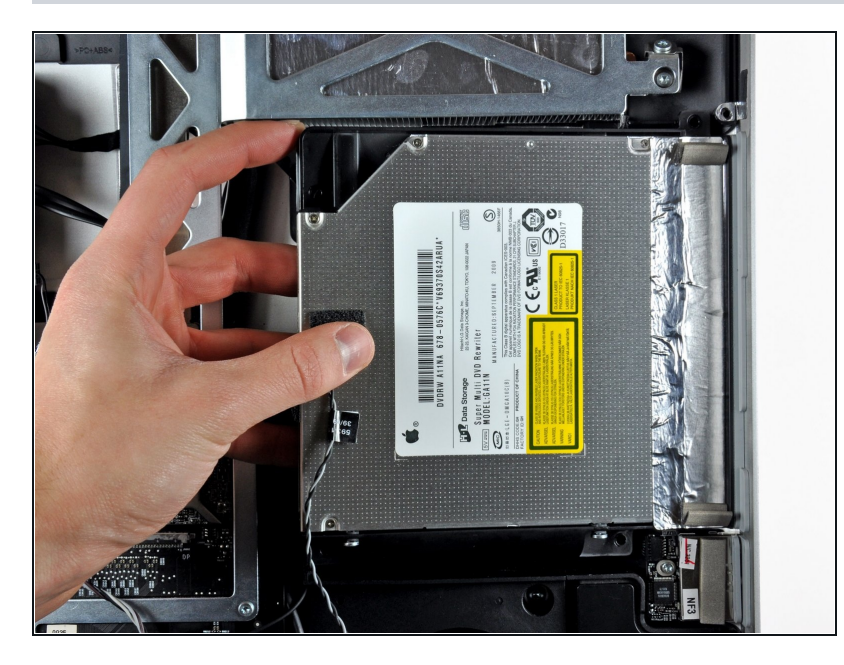

- Hebe die linke Kante des optischen Laufwerks etwas an und ziehe es von der rechten Seite des äußeren Gehäuses weg.
- Achte beim Zusammenbau darauf, dass sich in der Frontplatte des optischen Laufwerks zwei Löcher befinden. In diese müssen zwei recht dicke Plastikzapfen passen, damit das Laufwerk richtig sitzt.

#### **Schritt 14 — Optisches Laufwerk**

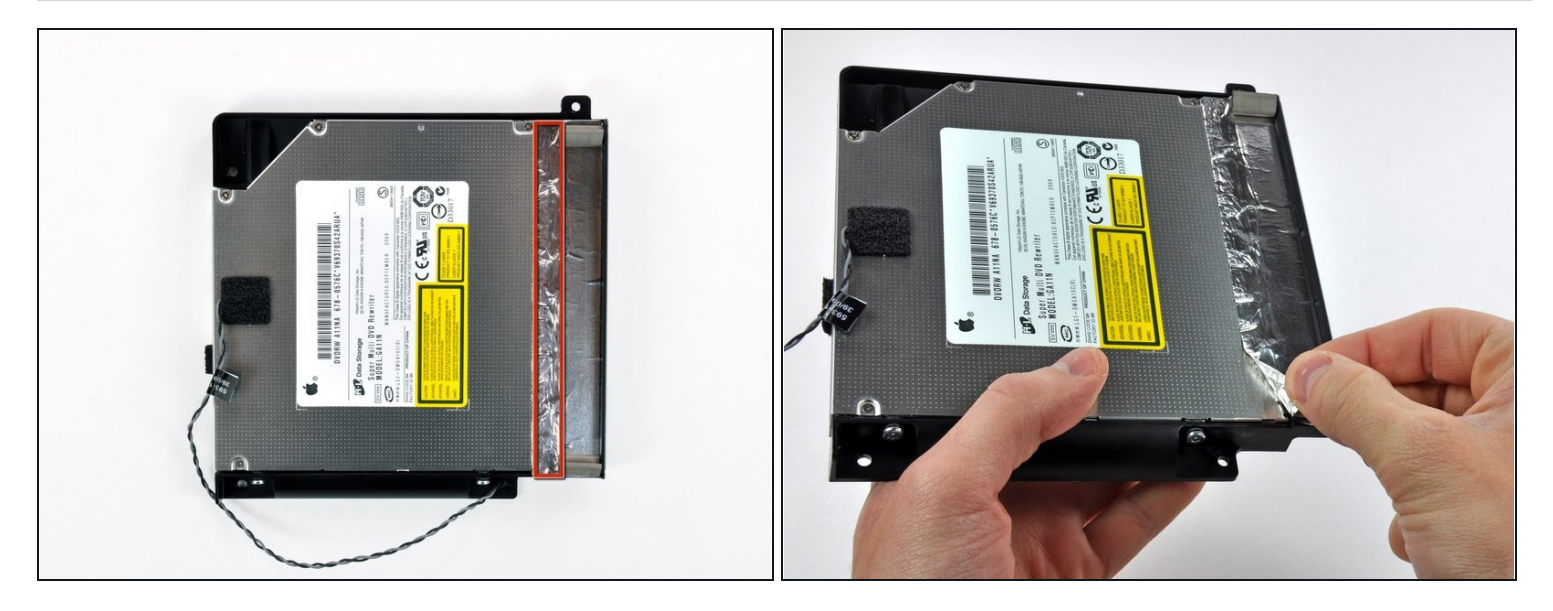

Löse den Teil des Klebebands aus Aluminium ab, welcher hier rot markiert ist. Lasse den restlichen Teil an der schwarzen Kunststoffhalterung kleben.

 $\Theta$  Es ist nicht nötig, das ganze EMI Abschirmband vom optischen Laufwerk abzulösen.

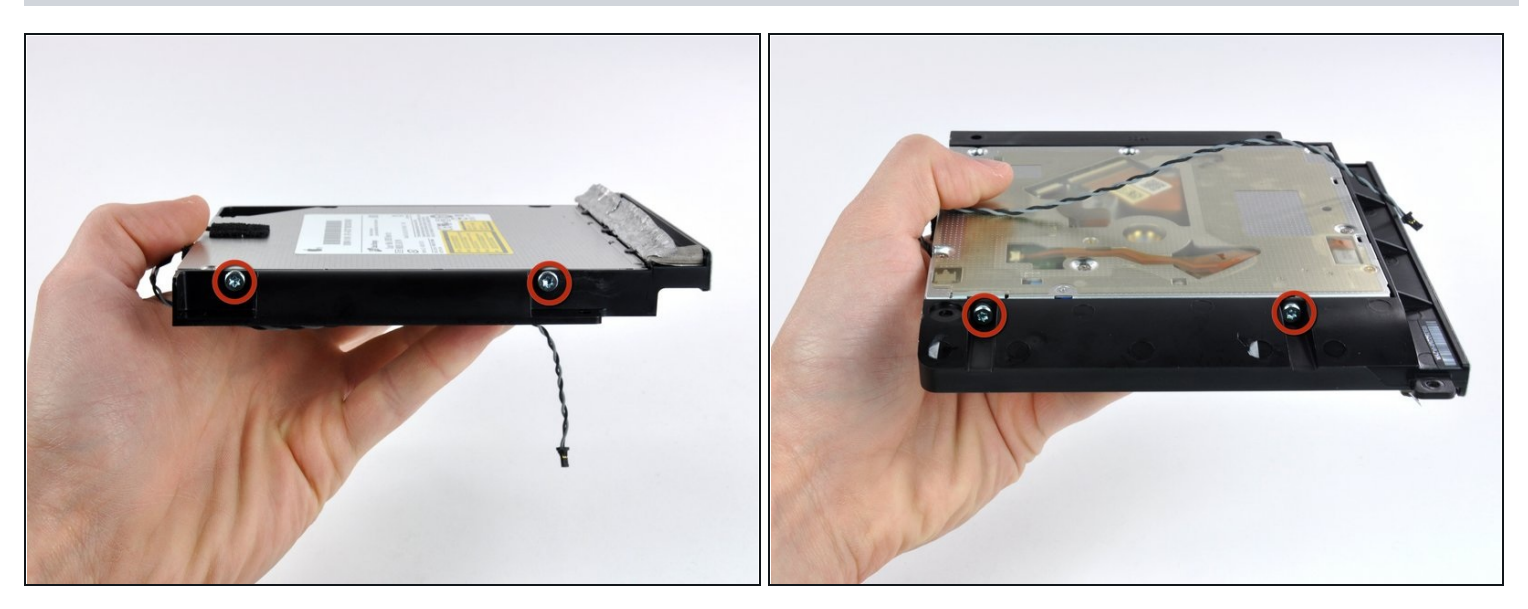

Entferne die beiden Torx T10 Schrauben auf jeder Seite des optischen Laufwerks (also insgesamt vier).

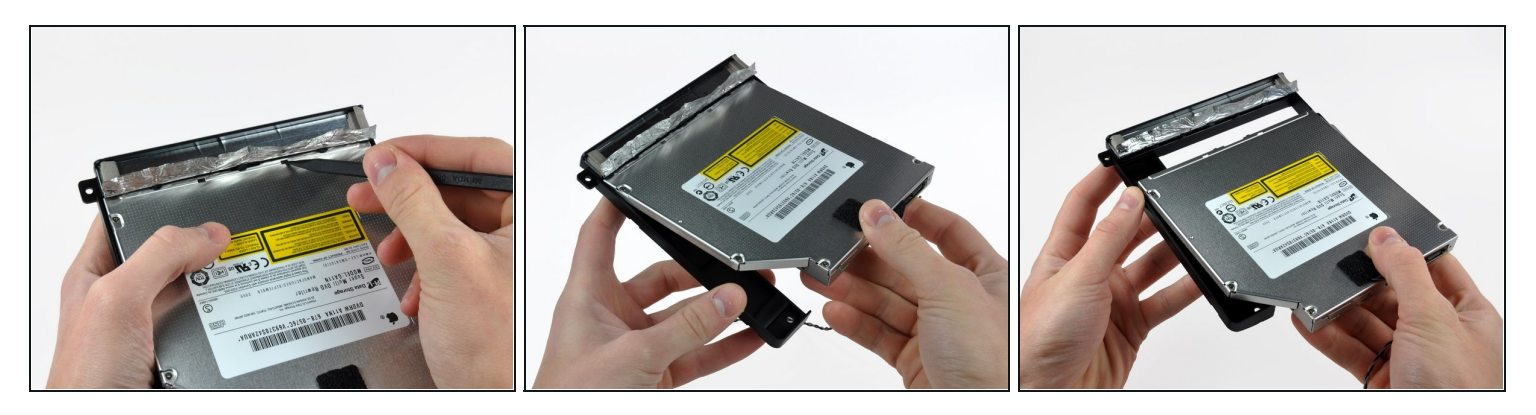

- Drücke mit der Spudgersitze jede der Rasten in der Halterung aus ihren Vertiefungen am Boden des optischen Laufwerks heraus.
- Drehe die Halterung leicht weg vom optischen Laufwerk.  $\bullet$
- Ziehe die Halterung des optischen Laufwerks weg vom offenen Ende des Laufwerks,  $\bullet$ achte dabei darauf, dass sich keine Kabel verfangen.

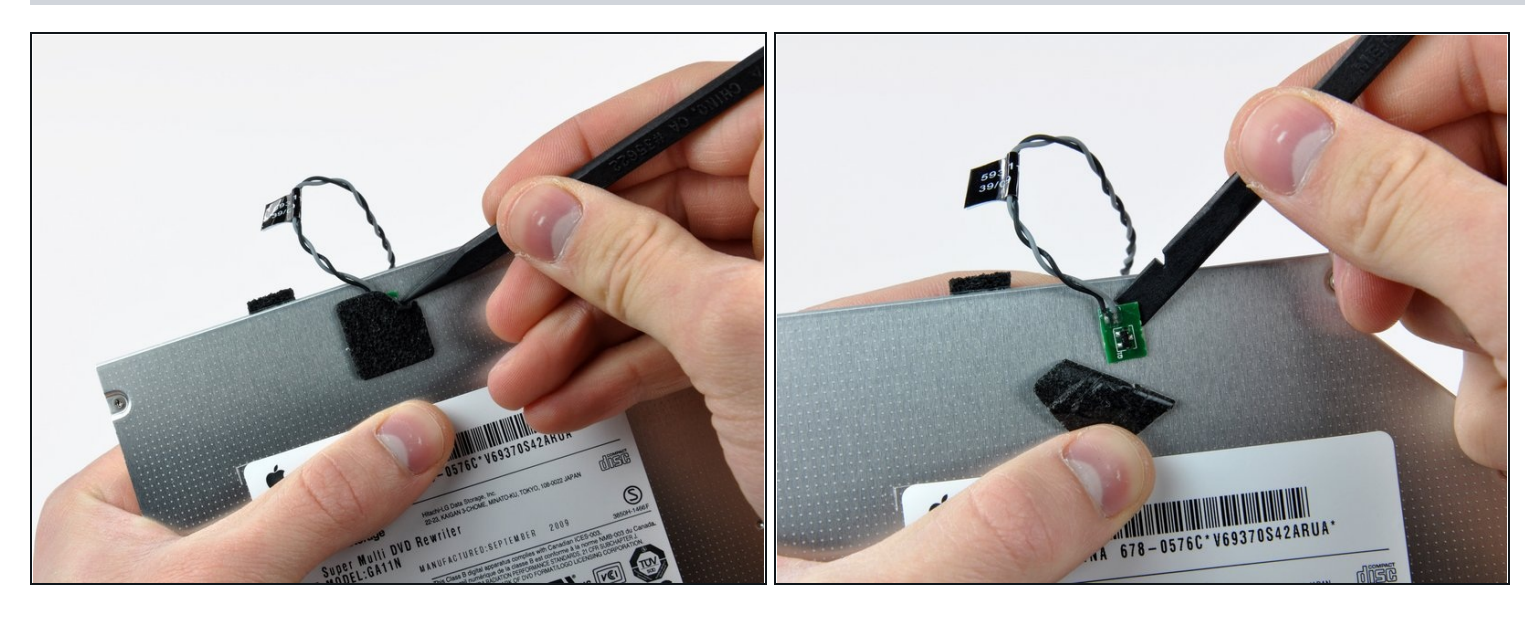

- Löse mit der Spudgerspitze das Stückchen Schaumstoff ab, welches den Thermosensor des optischen Laufwerks bedeckt.
- Heble vorsichtig mit dem flachen Ende des Spudgers den Thermosensor aus seiner Klebeverbindung zum optischen Laufwerk.
- Wenn im Laufwerk noch eine Disc oder etwas anderes steckengeblieben ist, dann haben wir eine [Anleitung,](https://de.ifixit.com/Anleitung/Optical+Drive+Disc+Removal+Technique+or+Foreign+Object+Removal/772) um dies zu reparieren.

Um dein Gerät wieder zusammenzusetzen, folge den Schritten in umgekehrter Reihenfolge.